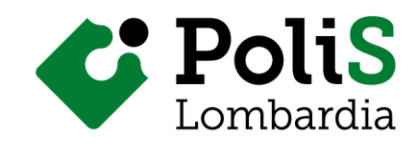

## Indicazioni tecniche operative per l'uso dell'applicativo Google Meet

- ❖ Per le lezioni sincrone (in diretta) è consigliato attrezzarsi di un computer con una connessione Internet stabile (Wifi o via cavo) dotato di microfono e videocamera.
- ❖ È consigliabile utilizzare da subito cuffie con microfono per attutire eventuali rumori di fondo e un pc portatile piuttosto che lo smartphone per poter fruire al meglio dei contenuti che verranno presentati.
- ❖ Per favorire e ottimizzare la velocità di connessione, è preferibile fruire delle sessioni online disattivando, se possibile, il collegamento in VPN ove presente.
- ❖ Si consiglia di collegarsi al proprio computer **almeno dieci minuti prima** dell'avvio della lezione, in modo da risolvere eventuali problemi tecnici e iniziare i lavori con la dovuta puntualità.
- ❖ Copiare e incollare il link di Google Meet fornito dalla Segreteria Organizzativa (hiips://meet.google.com/kev -teyi-cgm) sul browser Google Chrome, scaricabile gratuitamente dal web.
- ❖ Autorizzare l'accesso, da parte di Google Chrome, alla videocamera e al microfono del PC
- ❖ Digitare il proprio nome e cognome nello spazio sotto la domanda "Come ti chiami" e cliccare su "Chiedi di partecipare"

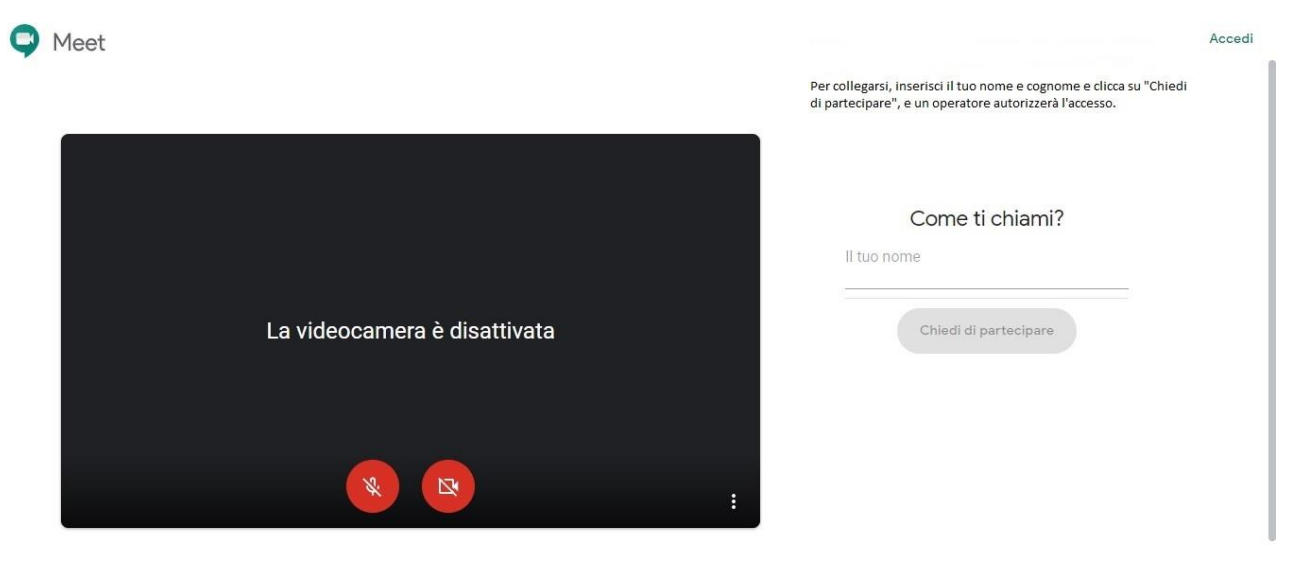

Se partecipi, accetti i Termini di servizio e le Norme sulla privacy. Verranno inviate le informazioni di sistema per confermare che tu non sia un bot

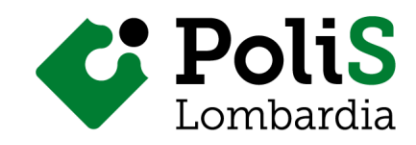

## PRIMA DI COMINCIARE

- ❖ Familiarizzare con i tasti per attivare/disattivare microfono e videocamera e il tasto per utilizzare la chat.
- ❖ Il Personale di PoliS-Lombardia, una volta avviata la videoconferenza in Meet, chiede a tutti i partecipanti di disattivare i microfoni per evitare fastidiosi echi. Nel momento in cui una persona vuole intervenire può porre una domanda utilizzando la chat. Sarà cura del tutor del corso gestire la comunicazione tra il docente e i partecipanti.
- ❖ Nella figura sono evidenziati i tasti per attivare/disattivare microfono e videocamera e il tasto per utilizzare la chat.

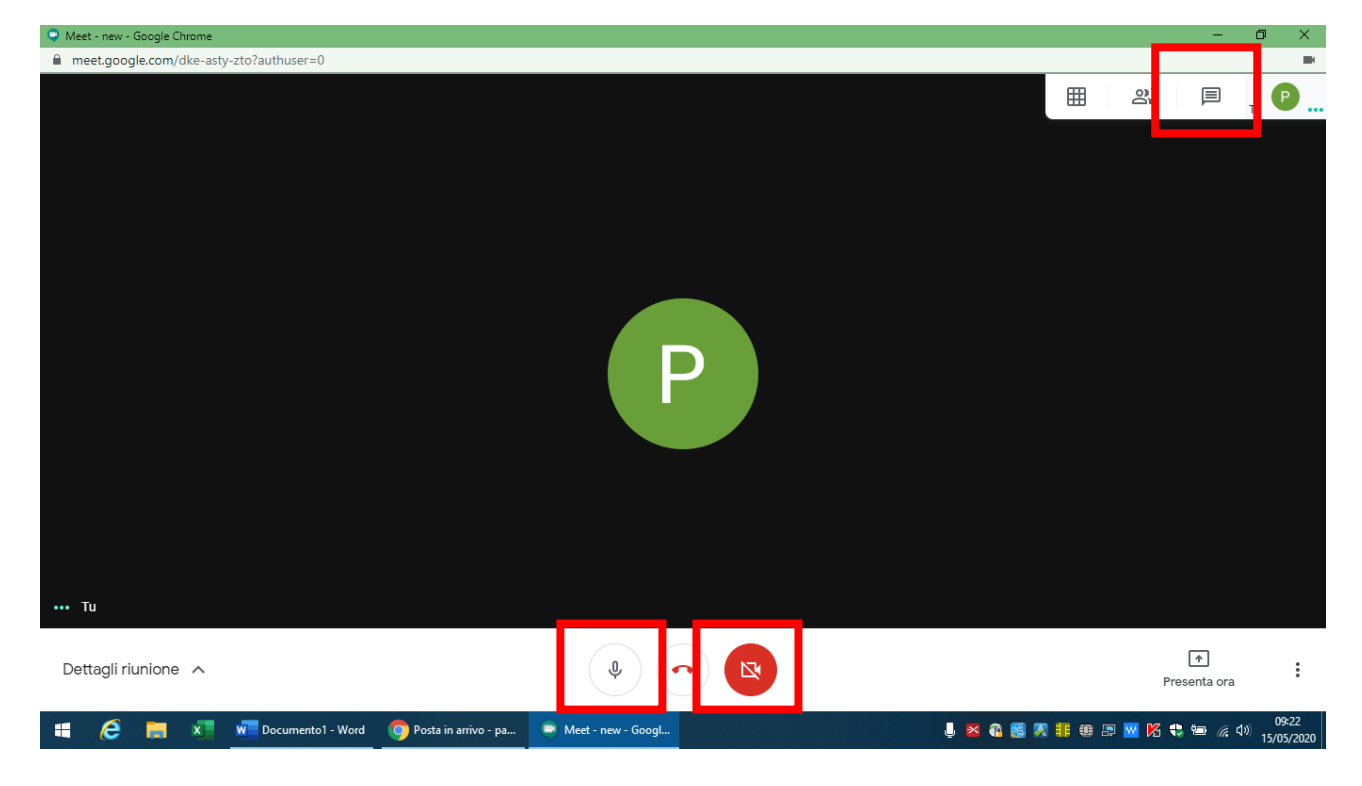

## USO DELLA CHAT

- ❖ Attraverso l'utilizzo della chat è possibile interagire con il docente allo stesso modo di un'aula vera e propria, approfondendo tutti gli aspetti necessari senza interrompere la spiegazione.
- ❖ Nel caso in cui vi si presentasse la necessità di scollegarvi durante gli incontri di formazione, prima di scollegarvi e abbandonare la sessione di formazione vi chiediamo di segnalarlo nella chat.